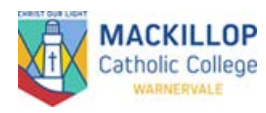

**Qkr Instructions**

**Overview**

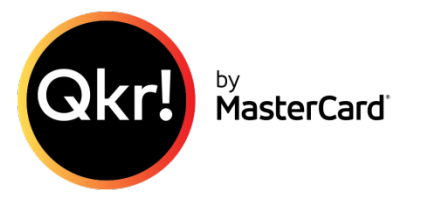

MacKillop Catholic College has launched Qkr (by Mastercard) as an easy to use, secure phone app for making school payments from your mobile phone.

Qkr will accept payment using ANY credit/debit card (except American Express) and has a simple checkout function. No info is stored on the mobile phone. We are encouraging all credit card payments to be completed through Qkr for college events. No information is stored on your phone. Registration details and card information are saved securely on the MasterCard network.

## **Instructions**

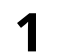

**1 Download Qkr! On your Android phone or iPhone via the Google Play Store** iPad users can download the iPhone App.

**2 Register** Select your Country of Residence as 'Australia' and follow the steps to register

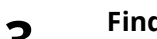

**3 Find our school** Search for MacKillop Catholic College Warnervale.

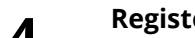

**4 Register your children**<br>When first accessing your school menu, you will be prompted to register your child. This allows you to make school payments on their behalf.

**5** The **[Qkr web client](https://qkr.mastercard.com/store/#/home)** is available for those not wanting to complete transactions from<br>their mabile phane. Simply create an account equals for Mackillan Catholic Callage their mobile phone. Simply create an account, search for MacKillop Catholic College Warnervale and make your payments.

**FAQs**

# **How can I keep track of my Qkr! Payments?**

Itemized Qkr! eReceipts provide a record and are a convenient way to keep track of your Qkr! Payments.

To view your eReceipts:

- 1. Open Qkr! And tap 'Activity'
- 2. Scroll down to 'Order History' and tap 'Receipt' to view eReceipts.

Never lose a receipt: email receipts to your accounts:

- 1. Select the eReceipt you with to email to yourself.
- 2. Tap on the mail icon at the top right of your screen.
- 3. Tap 'Send' to email the eReceipt to your email address, or enter another email address, and tap 'Send'.

# **How are Qkr! Refunds processed?**

Please contact the Finance Office on 4393 4575 to cancel any school payments. These refunds need to be processed through the school according to our policy.